## **Nicht Verfügbarkeit | Terminplaner**

Per rechter Maustaste im Ressourcenplaner können Sie per 'Neu' eine nicht Verfügbarkeit (z. B. Krank, Urlaub, etc.) erstellen oder eine bestehende Verfügbarkeit bearbeiten.

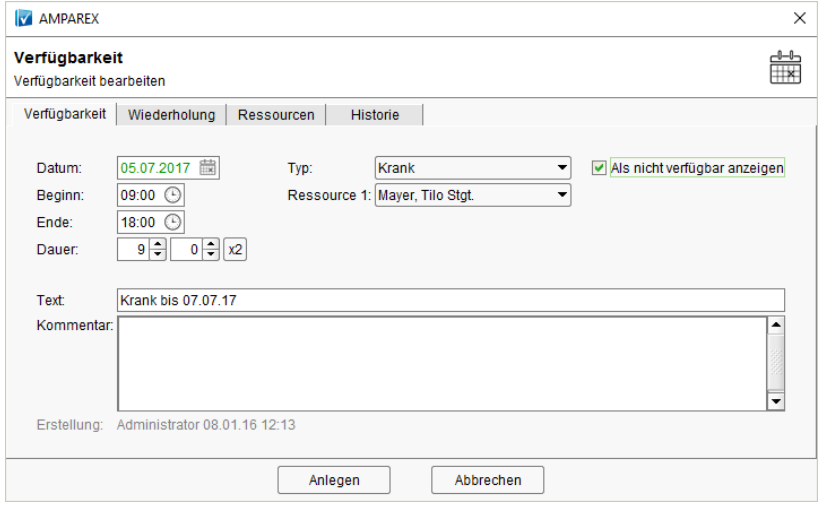

## Maskenbeschreibung

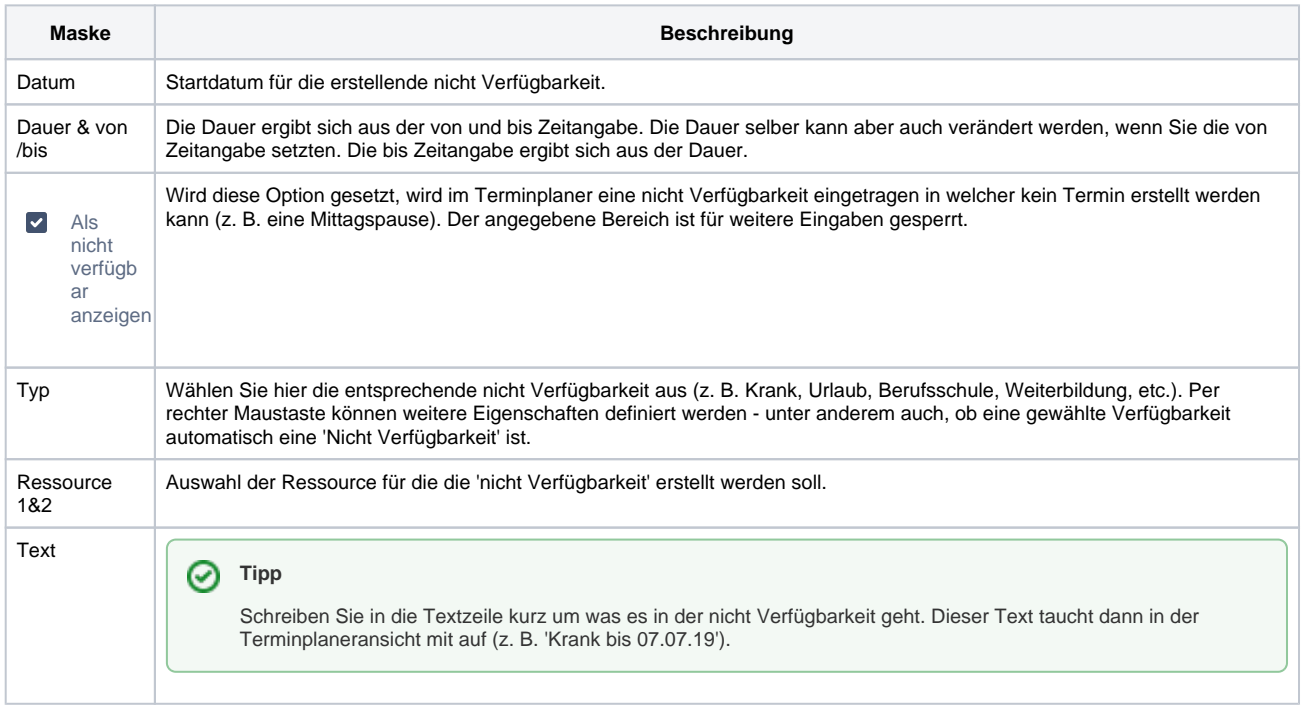